Rev 0; 8/08

# **MAXM**

# MAXQ1103 Evaluation Kit

♦ **Easily Load Code and Debug Using Supplied**

♦ **JTAG Interface Provides In-Application**

**Step-by-Step Execution Tracing**

**Address, or Register Access Data Memory View and Edit**

## General Description

The MAXQ1103 evaluation kit (EV kit) is a proven platform to conveniently evaluate the capabilities of the MAXQ1103 secure microcontroller. The EV kit board contains the MAXQ1103, two smart card sockets, a PIN pad, and all the communication connectors needed to get started with a financial terminal design. With the included power supply, software, serial-to-JTAG board, and a serial cable connected to a personal computer, the EV kit provides a completely functional system ideal for evaluating the capabilities of the MAXQ1103.

## EV Kit Contents

- ♦ **MAXQ1103 EV Kit Board**
- ♦ **MAXQ1103 EV Kit CD:**
- **Includes Evaluation Installation of Rowley Crossworks Compiler for the MAXQ1103 Includes MAXQ1103 Data Sheet, the MAXQ Family User's Guide, MAXQ1103 Supplement, Application Notes, and Example Programs with Source Code**
- ♦ **Serial Cable**
- ♦ **Power Supply**
- ♦ **Serial-to-JTAG Board**

### Ordering Information

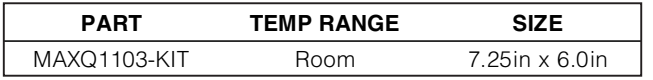

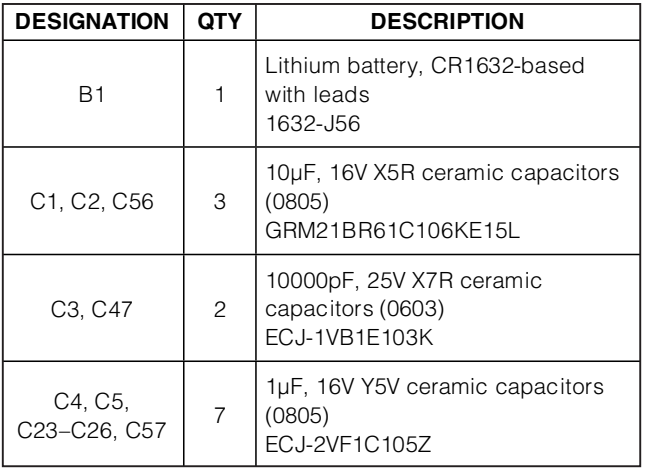

## **MAXIM**

**\_\_\_\_\_\_\_\_\_\_\_\_\_\_\_\_\_\_\_\_\_\_\_\_\_\_\_\_\_\_\_\_\_\_\_\_\_\_\_\_\_\_\_\_\_\_\_\_\_\_\_\_\_\_\_\_\_\_\_\_\_\_\_\_ Maxim Integrated Products 1**

Evaluates: MAXQ1103 Evaluates: MAXQ1103

**For pricing, delivery, and ordering information, please contact Maxim Direct at 1-888-629-4642, or visit Maxim's website at www.maxim-ic.com.**

 $C22, C49, C60$  | 3 4.7μF, 16V Y5V ceramic capacitors (0805)

ECJ-1VF1C104Z

ECJ-GVF1C475Z

### ♦ **On-Board 3.3V and 1.8V Linear Regulators**

♦ **4x4 Keypad Matrix**

**JTAG Board**

**Debugging Features**

- ♦ **Self-Destruct Inputs Brought Out to Header for Connecting to External Trigger Circuits**
- ♦ **Battery for Memory Backup and Real-Time Clock Operation**
- ♦ **Level-Shifted RS-232 Interface for Serial Ports 0 and 1**
- ♦ **Test/Expansion Headers**
- ♦ **Two Smart Card Sockets (One Full-Size Socket and One SIM Socket) for Prototyping IC Card Applications**
- ♦ **USB Connector**

 $C6-C14$  9

C17–C21, C27– C39, C42, C43, C45, C46, C50, C51, C54, C59, C61, C64, C65

- ♦ **4MB Flash for External Program Code Storage and 4MB SRAM for External Data Storage (Additional to the MAXQ1103 Integrated 512KB Flash and 32KB SRAM)**
- ♦ **Included Board Schematics Provide a Convenient Reference Design**

**DESIGNATION QTY DESCRIPTION** 

29

(0402)

(0603)

ECJ-0EB1A104K

C15, C16  $\begin{array}{|c|c|c|c|c|}\n\hline\n2 & 22pF, 50V, \text{SMD capacitors (0603)}\n\end{array}$ ECJ-1VC1H220J

## Component List

0.1μF, 10V X5R ceramic capacitors

0.1μF, 16V Y5V ceramic capacitors

# MAXQ1103 Evaluation Kit

Evaluates: MAXQ1103 Evaluates: MAXQ1103

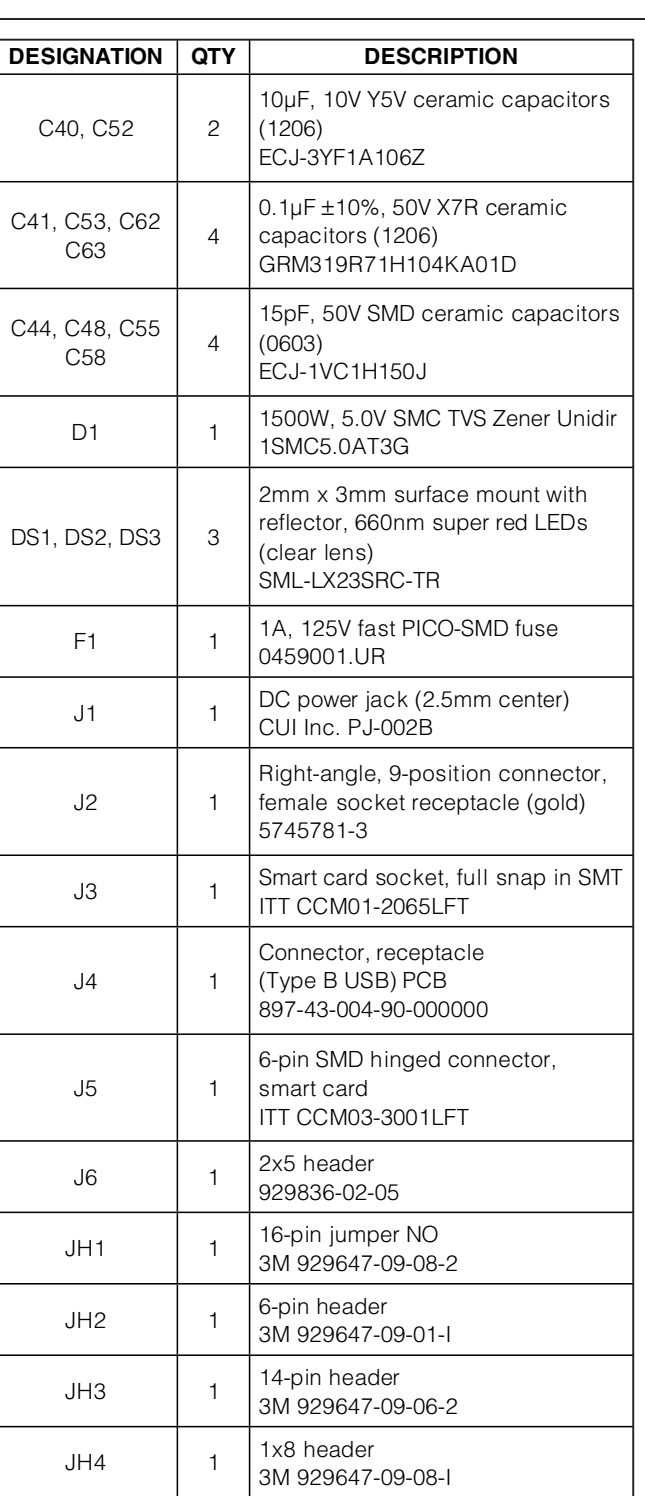

### Component List (continued)

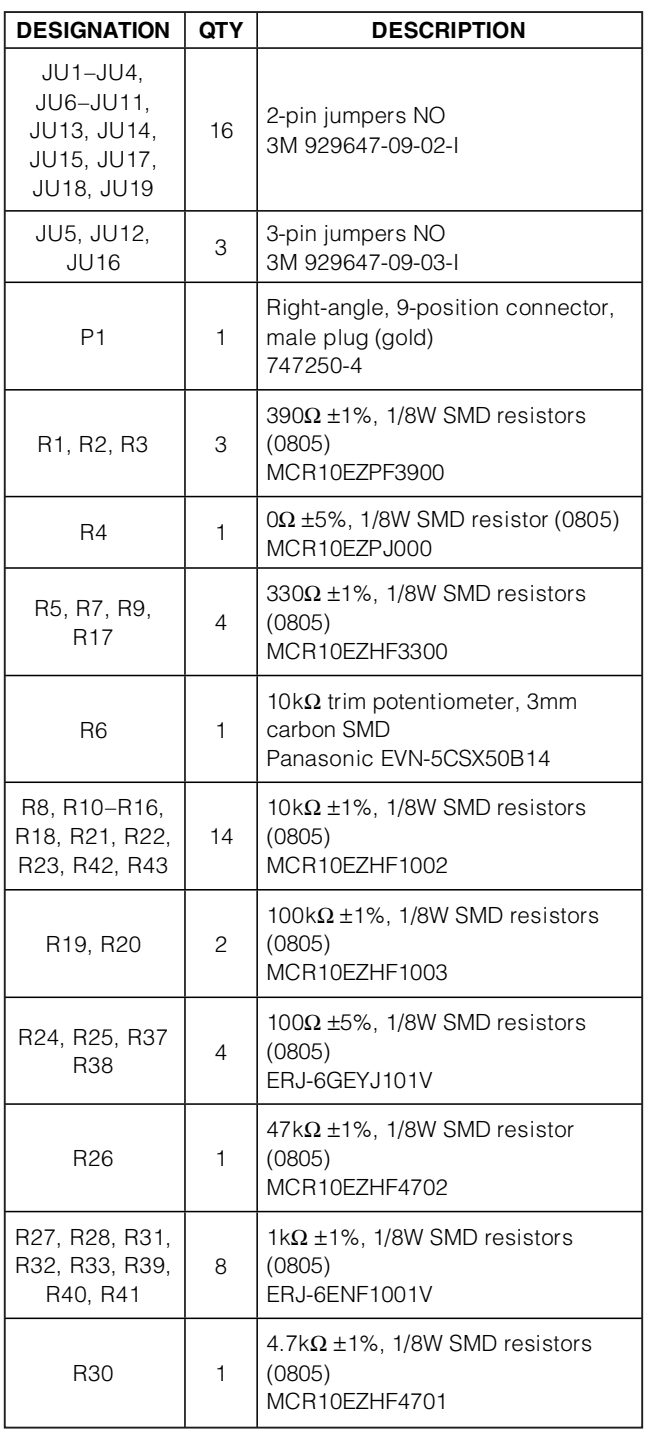

**MAXIM** 

# MAXQ1103 Evaluation Kit

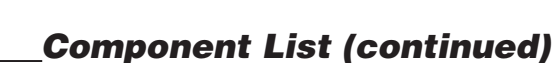

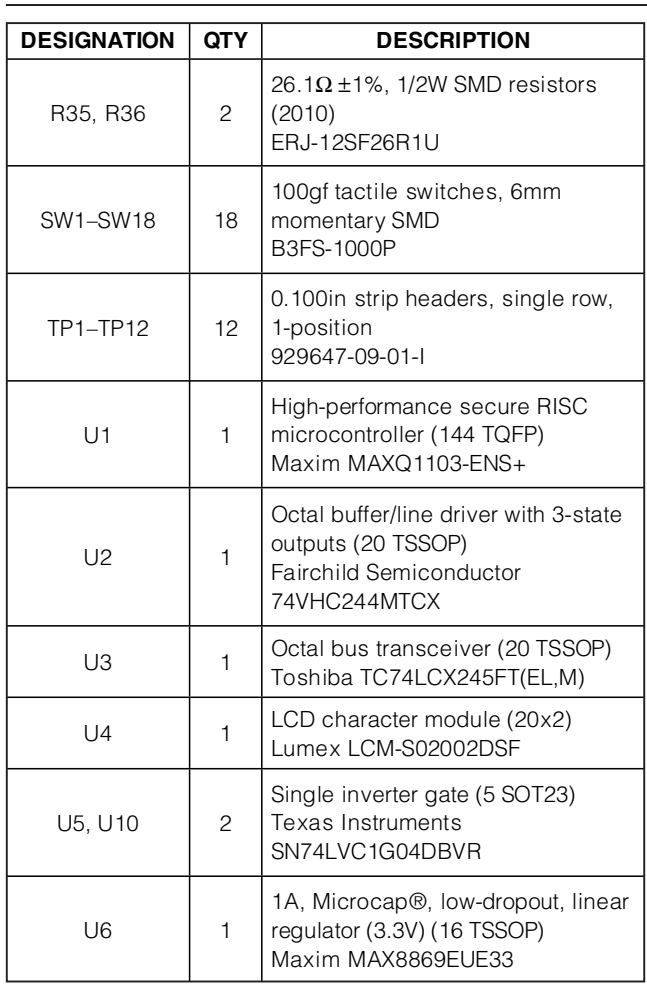

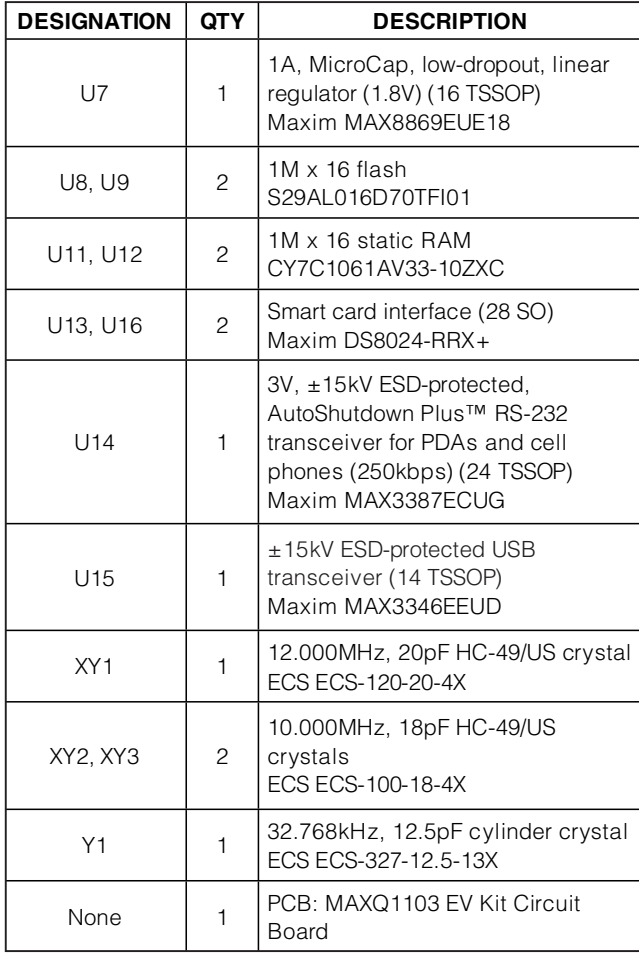

Evaluates: MAXQ1103 Evaluates: MAXQ1103

Microcap is a registered trademark of American Technical Ceramics Corp. AutoShutdown Plus is a trademark of Maxim Integrated Products, Inc.

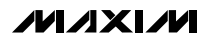

# MAXQ1103 Evaluation Kit

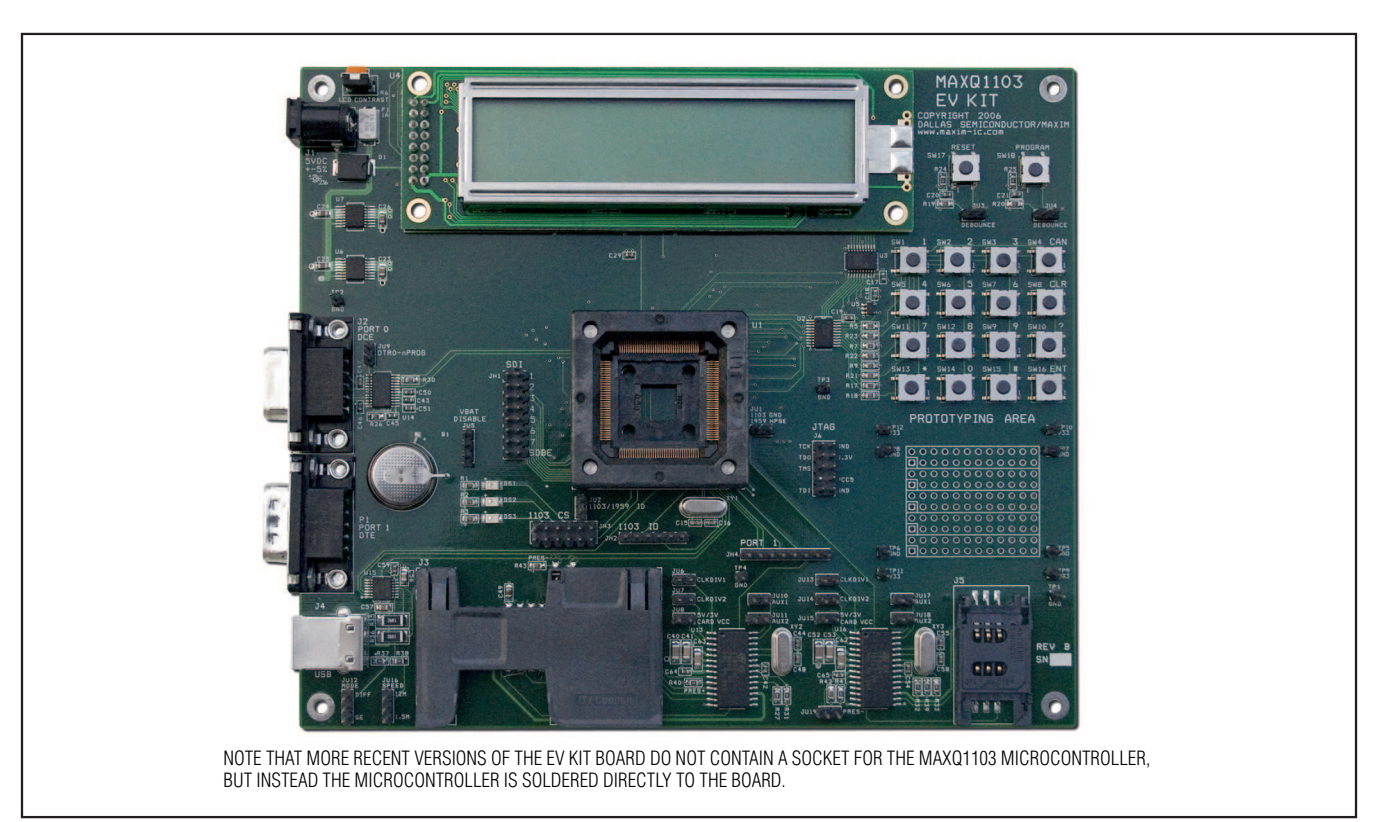

Figure 1. MAXQ1103 EV Kit Board

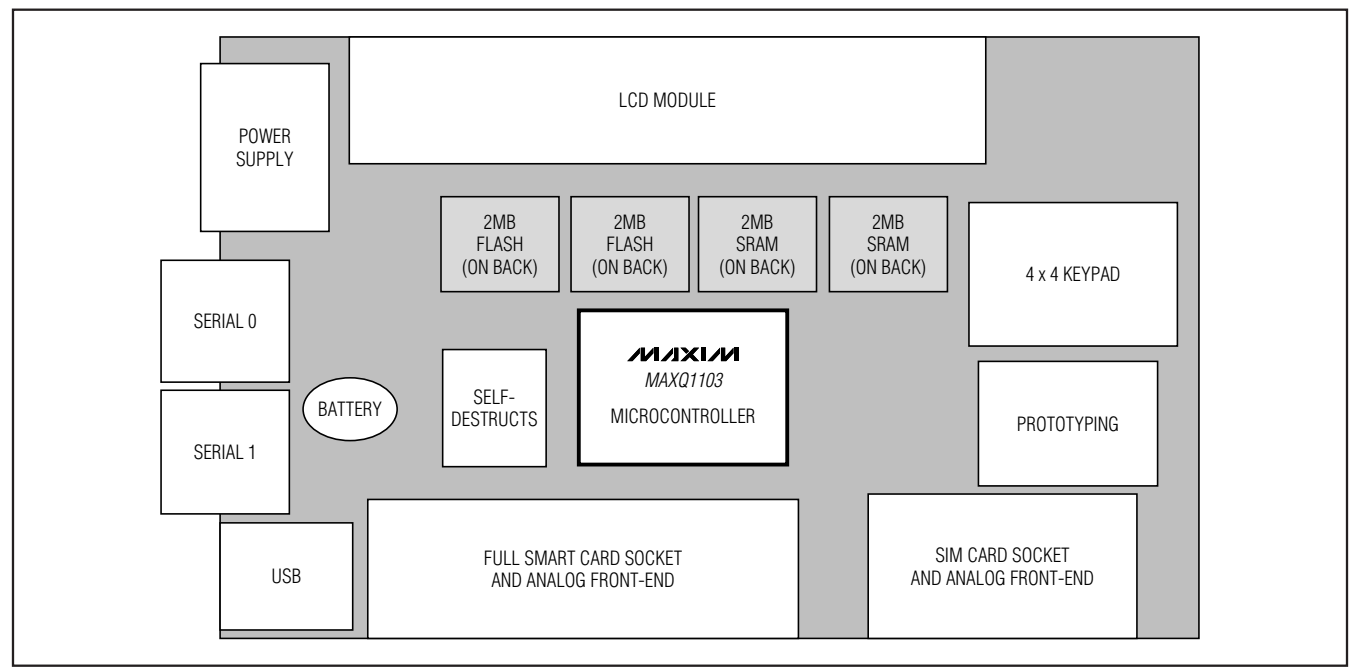

**MAXIM** 

Figure 2. MAXQ1103 EV Kit Board Functional Layout

**4 \_\_\_\_\_\_\_\_\_\_\_\_\_\_\_\_\_\_\_\_\_\_\_\_\_\_\_\_\_\_\_\_\_\_\_\_\_\_\_\_\_\_\_\_\_\_\_\_\_\_\_\_\_\_\_\_\_\_\_\_\_\_\_\_\_\_\_\_\_\_\_\_\_\_\_\_\_\_\_\_\_\_\_\_\_\_\_**

# MAXQ1103 Evaluation Kit

### Detailed Description

This EV kit must be used in conjunction with the following documents, which are included with the EV kit's software CD:

- MAXQ Family User's Guide
- MAXQ Family User's Guide: MAXQ1103 Supplement
- MAXQ1103 Data Sheet

Because the MAXQ1103 is an export-controlled device, these documents are not available on the web and are protected by a nondisclosure agreement (NDA). Visit **www.maxim-ic.com/secure** to learn more about the NDA process.

The MAXQ1103 EV kit board is fully defined in the included schematic (Figure 3). However, a short description of the major components and connectors of the board follows.

For a step-by-step guide to using your MAXQ1103 EV kit, refer to Application Note 4273: Getting Started with the MAXQ1103 Evaluation Kit and the Crossworks Compiler for the MAXQ30, included on the EV kit CD. This application note covers jumper settings, cable connections, software configuration, and the steps needed to run simple programs on the EV kit.

#### Power Supply

The MAXQ1103 EV kit board can be powered directly using a DC power supply. Use a regulated 5V (±5%), 300mA, center-post positive power supply connected to J1. The MAXQ1103 EV kit board has the regulators to supply 3.3V and 1.8V to the MAXQ1103 microcontroller.

#### Memory

The MAXQ1103 EV kit board contains two 1MB x 16-bit flash memory chips and two 1MB x 16-bit SRAM memory chips as shown in Figure 2. The flash devices' chipenable pins (CE) are connected to the processor's program memory chip-select 1, nonbattery-backed pin (PCS1N). The SRAM devices' chip-enable pins (CE) are connected to the processor's data memory chip select 1, nonbattery-backed pin ( $\overline{DCS1N}$ ).

### Jumper Functions

The MAXQ1103 EV kit board contains a number of jumpers to configure the board's operation. Table 1 describes the jumpers and their function.

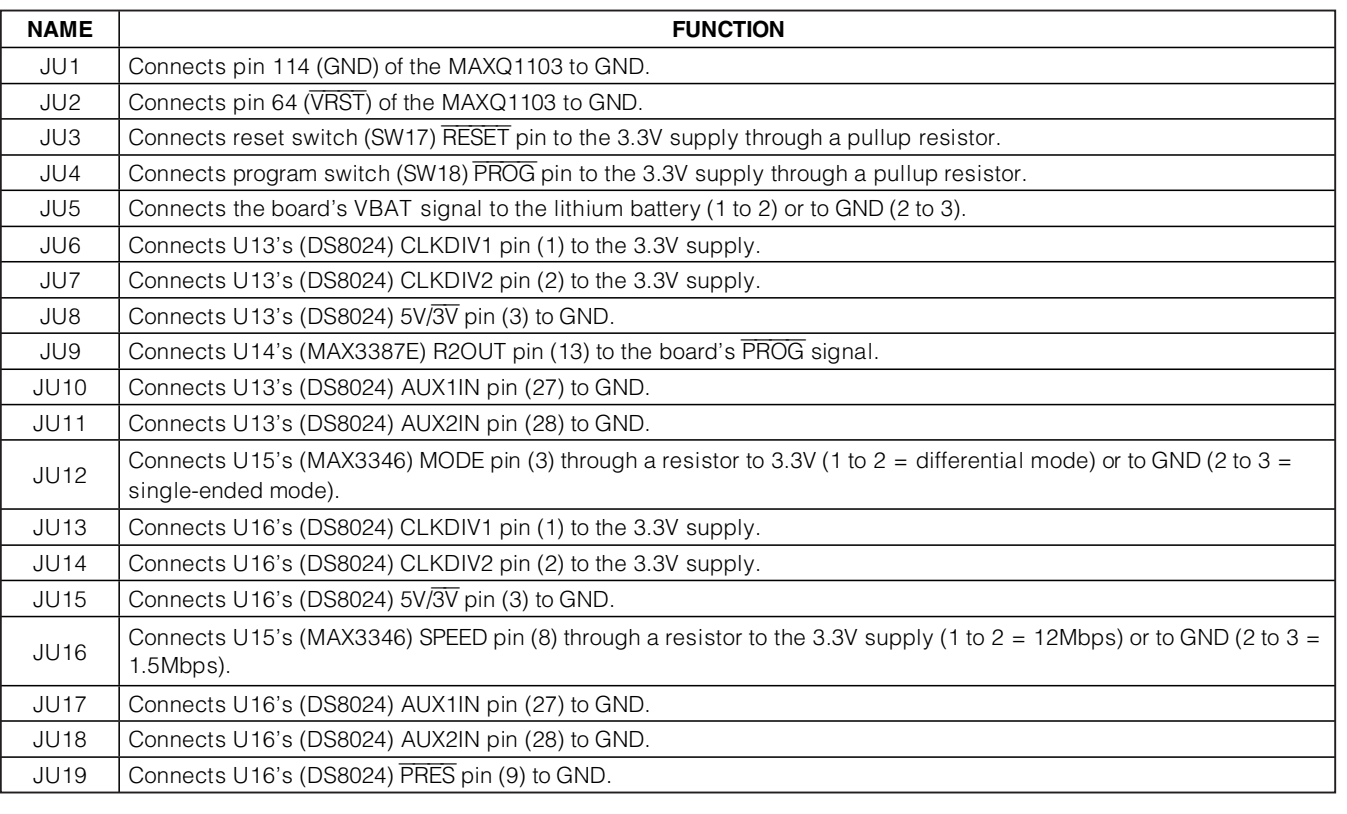

#### **Table 1. Jumper Functions**

# MAXQ1103 Evaluation Kit

### Using the LCD Module

The LCD display module included on the MAXQ1103 EV kit board is a two-line, 20-character display. The module contains the LCD driver and is communicated with through the MAXQ1103's parallel interface. A library function is available on the EV kit CD to demonstrate the use of this LCD module.

Make sure the LCD screen contrast is adjusted correctly before using it. If the contrast is not properly adjusted, the characters can be difficult or impossible to see on the display. To adjust the contrast, use a Philips head screwdriver on R6, labeled **LCD Contrast** (on the upper left side of the EV kit board). Turn the adjustment until all the pixels darken, then turn back until the dark pixels just disappear.

### Using the Smart Card Sockets

Two smart card sockets are included with the MAXQ1103 EV kit board. A full-sized smart card socket at J3 brings all eight smart card contacts out from an 8024-style analog smart card interface. The SIM-sized socket at J5 brings out the six smart card contacts generally used for SIM or SAM card communication. These lines are also driven by an 8024-style analog smart card interface.

Several jumpers around the smart card sockets allow the user to configure inputs that are less commonly used in smart card applications.

- JU6-JU7 (and JU13-JU14) are used to select the clock-divider inputs, CLKDIV[1:2], for the smart card interface.
- JU8 (and JU15) are used to select between 3V and 5V card operation.
- JU10-JU11 (and JU17-JU18) are used to connect the auxiliary input pins (AUX1IN and AUX2IN) to ground.
- JU19 is used to configure the presence input (PRES) for the SIM-sized socket, which does not support a presence signal.

Use these smart card interface inputs dynamically by opening the jumpers and connecting the pins to any of the MAXQ1103 port headers, such as JH2 or JH4.

## Configuring USB

The MAXQ1103 EV kit board contains a USB interface at J4 for prototyping USB slave applications. An external transceiver (MAX3346) is connected to the serial interface engine of the MAXQ1103 to provide the USB interface. JU12 and JU16 are configurable inputs for the MAX3346. Use jumper JU12 to select single-ended or differential mode, and use JU16 to select 1.5Mb or 12Mb communication speed.

### Serial-Port Interface

Both MAXQ1103 serial ports are brought out to RS-232 levels and have 9-pin connectors (labeled J2 and P1) on the left side of the EV kit board. Jumper JU9 allows the user to connect serial port 0's DTR signal to the MAXQ1103 programming input signal, allowing the user to control the entire loading process through a serial cable connected to a PC.

## Keypad

The MAXQ1103 EV kit board provides 16 momentary contact switches that are intended for user input. The switches are arranged in a 4x4 matrix. One side of the switch is connected to four buffered output port pins through a resistor (ROW0–ROW3), and the other side of the switch is connected to four buffered input port pins (COL0–COL3). Each column is connected to the 3.3V supply through a pullup resistor. Therefore, the row-column matrix can be scanned to determine when a switch has been pressed. Software to perform this scanning is provided by one of the example programs available on the EV kit CD.

#### JTAG Interface

A serial-to-JTAG board (provided with the EV kit) is used to program and debug applications running on the MAXQ1103 EV kit board. Connect the 10-pin ribbon cable from the JTAG board to J6 on the MAXQ1103 EV kit board. Tools such as the Microcontroller Tool Kit (MTK) and Rowley's CrossStudio Integrated Development Environment have built-in support for loading applications through the JTAG interface and using all the MAXQ1103 debug functionality (breakpoints, register and memory reading, etc.).

**Note to readers: This document is an abridged version of the full EV kit data sheet. To request the full EV kit data sheet, go to www.maxim-ic.com/MAXQ1103-KIT.**

**MAXM**